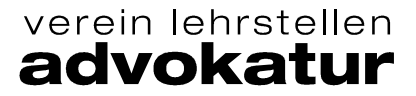

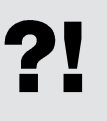

Qualifikationsverfahren «Berufspraxis mündlich» 2023

– Prüfungsunterlagen auf educola hochladen – Anleitung und Vorgaben

## **Auf educola hochladen bis 30. März 2023 (23:59 Uhr)**

- 1. Erstellen Sie auf Ihrem PC einen Ordner mit dem Namen **«ALP\_Max Muster\_Kanzlei xy»**
- 2. Speichern Sie darin Ihr ausgefülltes und unterschriebenes **Ausbildungs- und Leistungsprofil ALP** (PDF) sowie allfällige Beilagen zum ALP (z.B. Ihre Werkschau «mein Betrieb» inkl. Beilagen). Strukturieren Sie die Unterlagen falls nötig mit Unterordner.
- 3. Erstellen Sie nun aus dem ganzen Ordner «ALP\_Max Muster\_Kanzlei xy» eine **Zip-Datei**. Klicken Sie dazu mit der rechten Maustaste auf den Ordner → senden an → Zip komprimierter **Ordner**
- 4. Bitte beachten Sie, dass eventuell Ihre kant. Kurskommission der IGKG Schweiz andere Abgabetermine oder Vorgaben haben. Für Sie die Termine der Betriebsgruppe Advokatur verbindlich.

## **Unterlagen hochladen (abgeben)**

Nachdem Sie das Aufgebot gelesen haben, wird der «Drag & Drop»-Bereich sichtbar. Ziehen Sie nun den vorbereiteten **Zip-Ordner «ALP\_Max Muster\_Kanzlei xy» bis spätestens 30. März 2023 (23:59 Uhr)** hinein.

**Wichtig:** Nach dem Hochladen kann die Datei nicht mehr bearbeitet oder gelöscht werden.

Bei **unentschuldigtem verspätetem Hochladen** verlangen wir für die organisatorischen Umtriebe eine Gebühr von CHF 100.00

## **Ansicht auf www.educola.ch beim Hochladen**

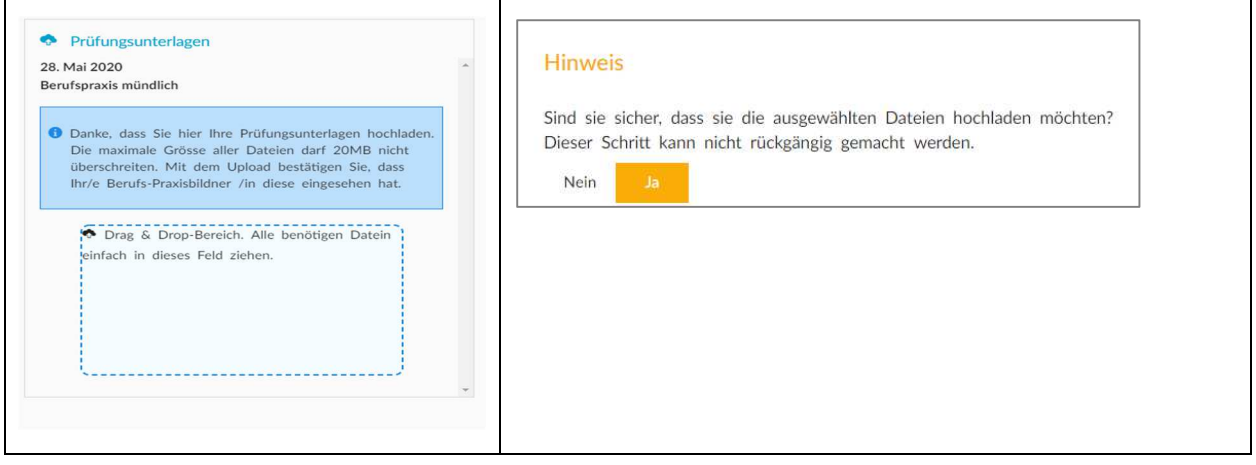

## **Ansicht nach dem Hochladen auf www.educola.ch**

Icon Einladung: pink = Aufgebot noch nicht gelesen // grün = Aufgebot gelesen/angeklickt

Icon Upload: grün = Prüfungsunterlagen hochgeladen

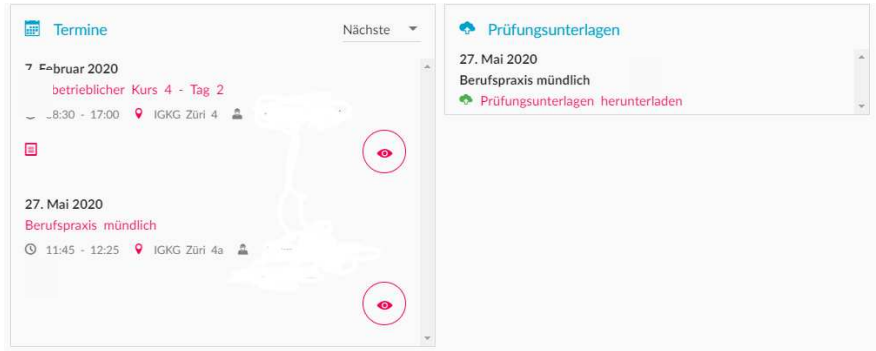

Winterthur, Dezember 2023